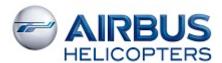

# **Flight Operations Briefing Note**

**SUBJECT**: Flight Operations Support "Crew Help Desk".

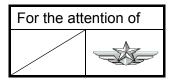

| AIRCRAFT<br>CONCERNED | Version(s)                                                                 |                        |
|-----------------------|----------------------------------------------------------------------------|------------------------|
|                       | Civil                                                                      | Military               |
| EC120                 | В                                                                          |                        |
| AS350                 | B, BA, BB, B1, B2, B3, D                                                   | L1                     |
| AS550                 |                                                                            | A2, C2, C3, U2         |
| AS355                 | E, F, F1, F2, N, NP                                                        |                        |
| AS555                 |                                                                            | AF, AN, SN, UF, UN     |
| EC130                 | B4, T2                                                                     |                        |
| AS365                 | N, N1, N2, N3                                                              | F, Fs, Fi, K, K2       |
| AS565                 |                                                                            | MA, MB, SA, SB, UB     |
| AS366                 | G1                                                                         | GA                     |
| EC155                 | B, B1                                                                      |                        |
| EC225                 | LP                                                                         |                        |
| EC725                 |                                                                            | АР                     |
| AS332                 | C, C1, L, L1, L2                                                           | B, B1, F1, M, M1       |
| AS532                 |                                                                            | A2, AC, AL, UE, UL, U2 |
| EC175                 | В                                                                          |                        |
| MBB-BK117             | A-1, A-3, A-4, B-1, B-2, C-1, C-2, C-2 <sup>e</sup> , D-2                  | D-2m                   |
| EC135                 | T1, T2, T2+, T3, P1, P2, P2+, P3, 635 T1, 635 T2+, 635 T3, 635 P2+, 635 P3 |                        |

The support function "Crew Help Desk" dedicated to Customers' aircrew(s) & Flight Operations manager(s) is aimed at reinforcing Flight Safety and operational efficiency.

The Crew Help Desk provides answers to queries relative to best knowledge and operation of the helicopter among the following non-exhaustive list:

- Aircrew publications [Rotorcraft Flight Manual (RFM), Flight Crew Operating Manual (FCOM), Flight Ops Briefing Note (FOBN), Quick Reference Handbook (QRH), Master Minimum Equipment List (MMEL)...].
- Aircraft limitations.
- Aircraft performance.
- Aircraft procedures/operations: use of systems and mission equipment items.
- Aircraft systems: capacities/functionalities of systems.
- OPS regulation.

The Crew Help Desk support is free of charge.

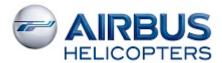

# **CREW HELP DESK**

# **Coverage**

The Crew Help Desk activity is available for the complete AIRBUS HELICOPTERS range of commercialized aircraft.

# **Contact**

The Crew Help Desk support is part of the AIRBUS HELICOPTERS HCare Worldwide Customer Support (Refer to Information Notice IN 3041-I-00 for detailed Hcare information).

To facilitate relations with your Flight OPS Support, Airbus Helicopters has designed a new web application enabling you to submit requests to your Technical & OPS Support. With this new service, you will be able to place your request, track its progress, communicate with your Support correspondent and keep a general overview of your pending requests in full transparency and with user-friendly graphics.

This new service is now fully available on Keycopter.

We kindly ask you to process all your requests through this new tool, and to avoid e-mail exchanges as much as possible.

To submit requests on technical topics, Technical Publications, Flight Ops and Maintenance Operations, please select the category 'Technical Support' on Keycopter > My Requests OR go to the 'Fleet Management' tab and click on the 'Technical Request Management' link.

Your Keycopter portal is upgraded to reflect this change.

You will find appended to this Flight Operation Briefing Note an introduction to this new service and how to access and use it through your Keycopter portal.

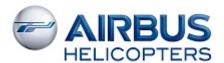

If you have no Keycopter access (freelance pilot, ...) you may as alternate way address your query to the following email:

#### technicalsupport.helicopters@airbus.com

In this case, in order to facilitate the understanding and the resolution of the Flight OPS request, you are kindly requested to specify the following information with your question:

- Category(ies):
  - o Aircrew publications.
  - Aircraft limitations.
  - o Aircraft performance.
  - o Aircraft procedures/operations.
  - Aircraft system(s).
  - o OPS regulation.
  - Others: xxx ....
- Aircraft information:
  - Type, version and variant.
  - Serial number(s).
  - o Place of operations.
- Contact information:
  - Company.
  - o Contact function, name and email.
- All detailed information necessary to home in on the query.

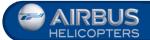

# **Access 'Technical Requests Management' Service**

#### TECHNICAL REQUIREMENT

The application requires an up-to-date Internet Browser. Minimum requirement: Internet Explorer 11 / Mozilla Firefox / Google Chrome (recommended)

# 1 - ACCESS TO Keycopter

https://keycopter.airbushelicopters.com

Access rights are usually managed by a person of your company. If you do not know this person, you can sign up on the Keycopter page.

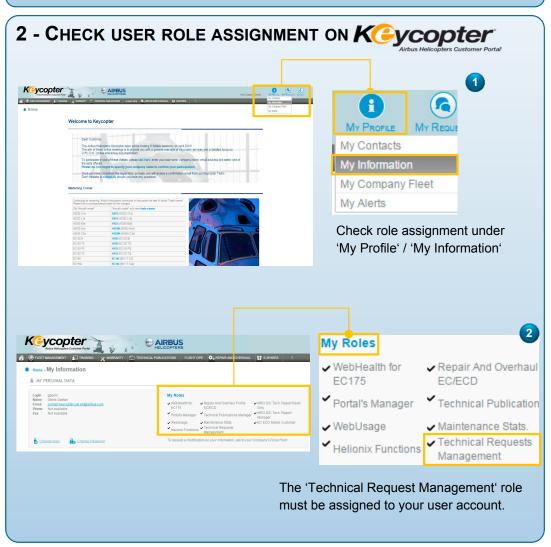

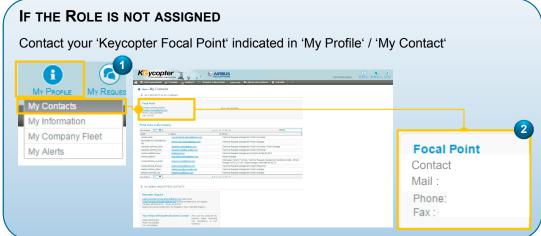

#### 3 - ENTER 'TECHNICAL REQUESTS MANAGEMENT'

The 'Technical Requests Management' service can be accessed by opening the 'Fleet Management' tab and selecting 'Technical Requests Management' in the group 'Technical Support'.

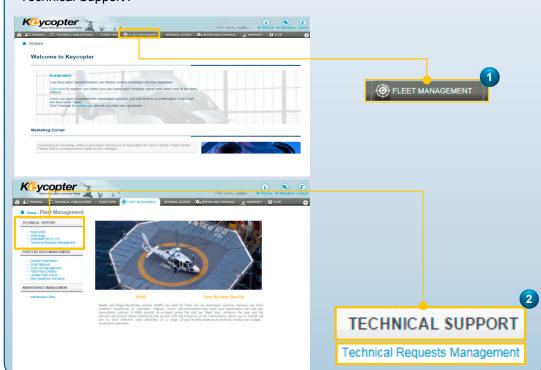

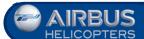

# **Use of 'Technical Requests Management' Service**

# Connection Send Technical Request\* Target date for final TE answer Acknowledge Acknowledge Send TE answer

to Customer

Close TE

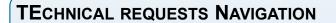

TE answer

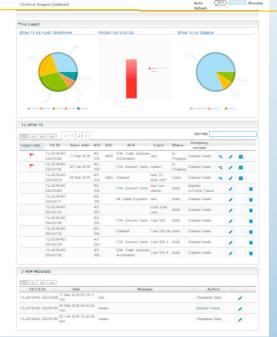

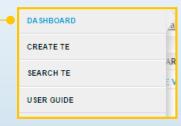

The menu is designed as a sliding bar on the LH side of the window. A gray bar is always visible. If the mouse pointer is moved over it, the menu slides in.

#### 1 - DASHBOARD

#### A-PIE CHART

'Breaking news' are displayed at the top of your Dashboard.

An 'Auto Refresh' OFF / ON button is available to configure the refresh time slot.

- How to proceed?
  ➤ Click 'OFF' to move to 'ON'
- > Enter the time for Dashboard table refresh
- Click outside of the field
- Check the automatic refresh of the page

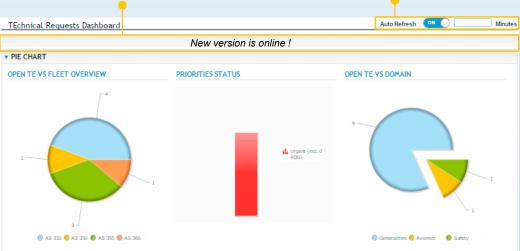

By clicking on one part of the Pie Charts, the 'Open TE' and 'New Messages' tables are filtered according to the selection.

#### **B-LIST OF IN-PROGRESS TE**

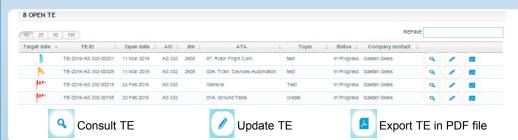

#### **C-** LIST OF NEW MESSAGES

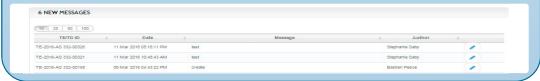

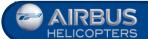

#### 2.1 - TE CREATION: MAIN INFORMATION 1 In the Menu. Select 'Create TE'. Possibility to add more information when creating the TE: a new step will be added if you want to give more details on the event occurrence Click 'NEXT' to reach (during a Maintenance or a Flight Operation) or simply record data on DASHBOARD step 2 Sub Event engines installed (cf. User guide). CREATE TE New TEchnical Request NEXT -1 Main Information SEARCH TE USER GUIDE MAIN INFORMATION GENERAL INFORMATION Fill in all mandatory fields\* (Topic, A/C Type, Topic \* Status \* Company Contact) Draft Previous TE/SR AIRCRAFT DATA A/C Data fields: type some characters to reduce the drop A/C S/N A/C type \* A/C version Htype down list (auto-completion Select an A/C S/N Select an A/C type Select an A/C ve. fields) and select the desired value. Registration TTSN (FH) (7) Landings When typing the A/C Serial Number, the A/C Model, A/C CONTACT DATA type, A/C version and Customer ref Company contact \* Registration fields are filled in automatically. You can change the Registration if it is not up-todate. The new AH branding is taken QUIT TE NEXT → into account and available in the 'A/C Model' field. You are the contact person by default. But you can change the contact to another person of your company.

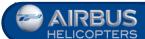

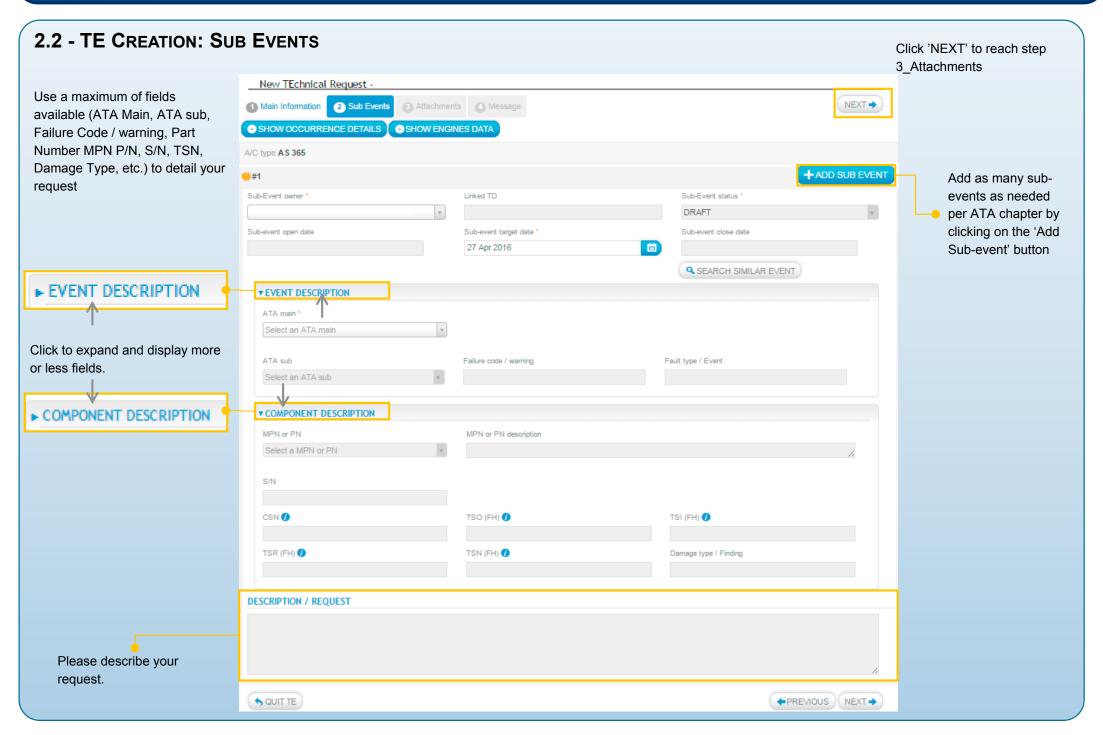

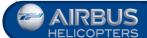

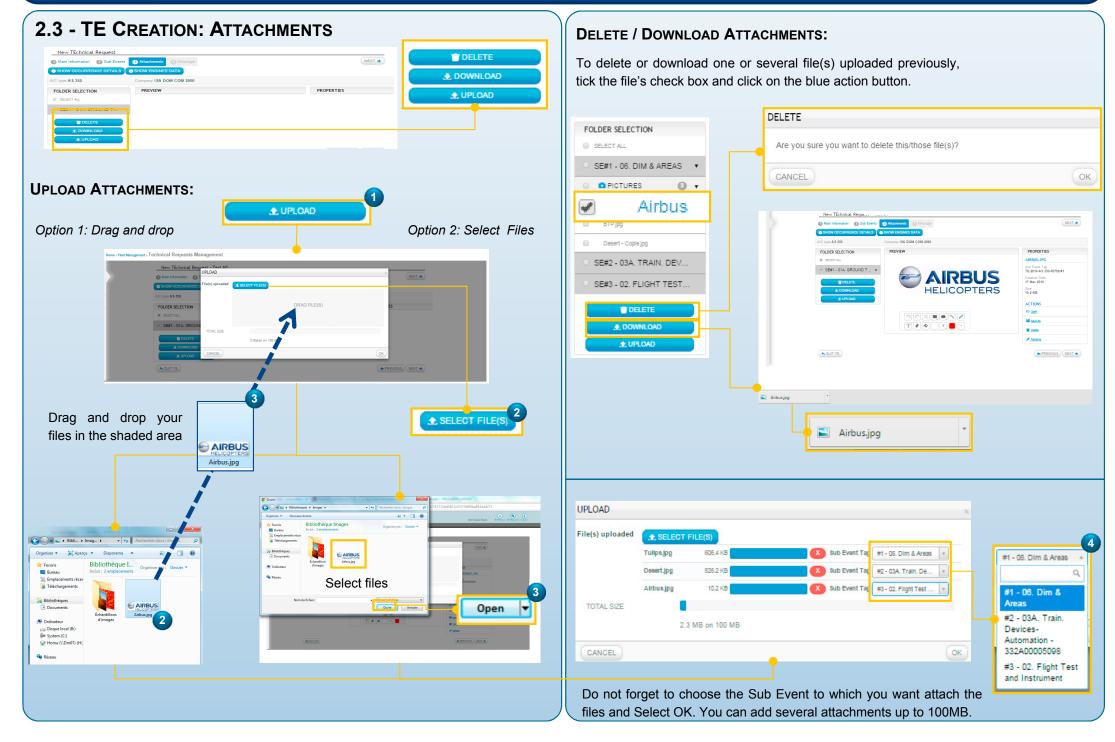

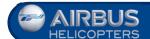

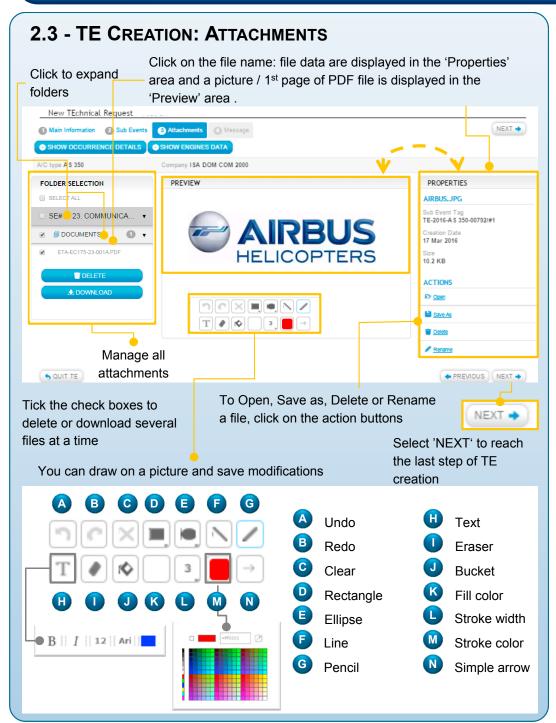

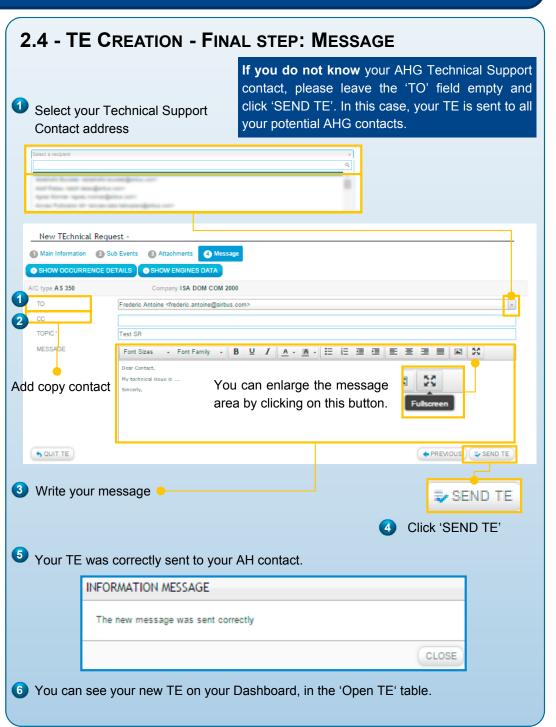

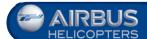

# 'Technical Requests Management' Service - Communication

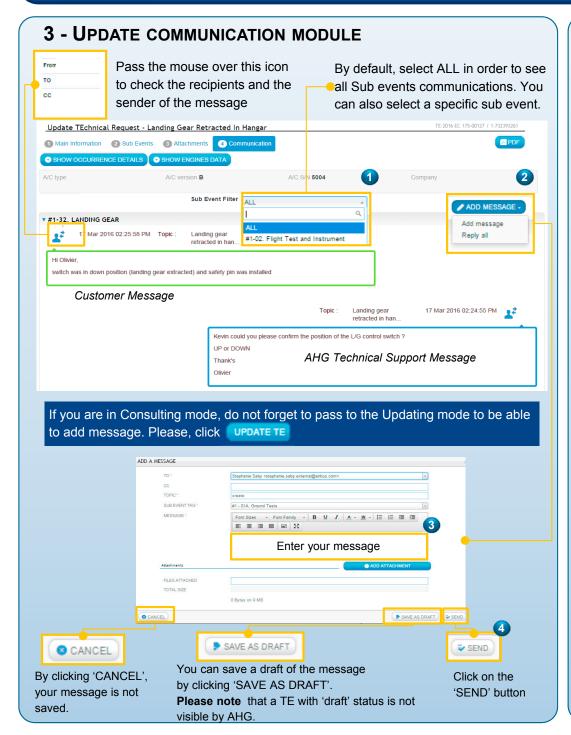

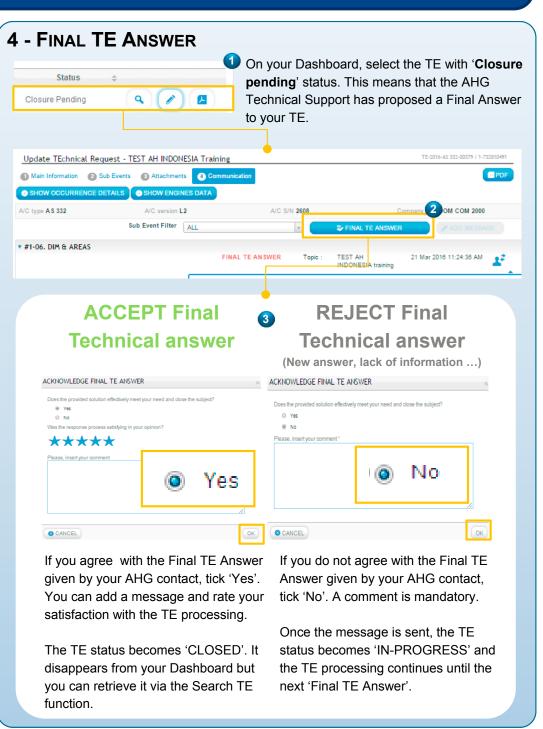

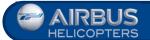

# **Use of 'Technical Requests Management' Service**

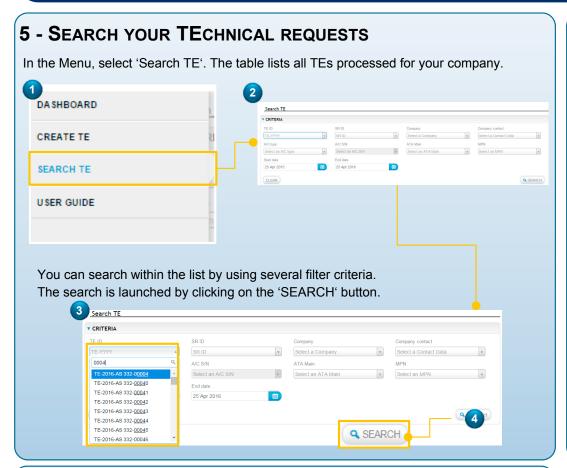

# TRM Service Contacts

#### **ACCESS THROUGH KEYCOPTER**

Please contact your 'Keycopter Focal Point' under 'My Profile' / 'My Contact'.

#### **TECHNICAL REQUESTS MANAGEMENT TRAINING**

technicalsupport.helicopters@airbus.com

#### **KEYCOPTER SUPPORT**

**24/7 contact center:** customersupport.helicopters@airbus.com

Asia-Pacific: <a href="mailto:support.keycopter-asia-pacific.ahsa@airbus.com">support.keycopter-asia-pacific.ahsa@airbus.com</a>

Latin America: keycopter.mx@eurocopter.com.mx

Europe-Africa-MiddleEast: <u>support.keycopter-europe-africa.ah@airbus.com</u>

North America: <u>keycopter.support@eurocopterusa.com</u>

#### 6 - ACCESS THE USER GUIDE

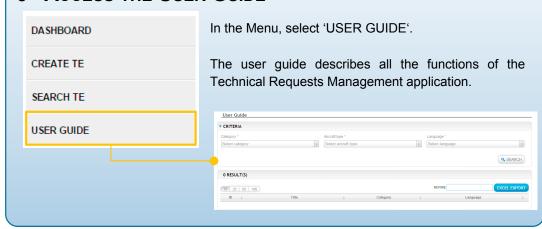

Welcome to the 'Technical Requests Management' Service

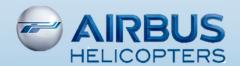